## **持ち込み PC でインターネット参照を行うための設定**

持ち込み PC でインターネット参照を行うための設定方法を記載します。

以下に持ち込みPCでインターネット参照を行うための設定方法を記載します。

- 1 コントロールパネルを開く
- 2 インターネットオプションの設定

## **コントロールパネルを開く**

「Windows」キー+「R」キーを同時に押下します。

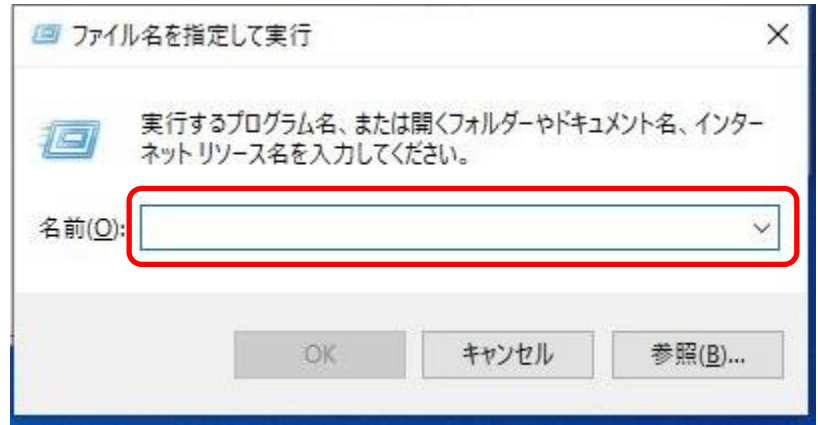

[名前]欄に[control]と入力し、「OK」を押下します。

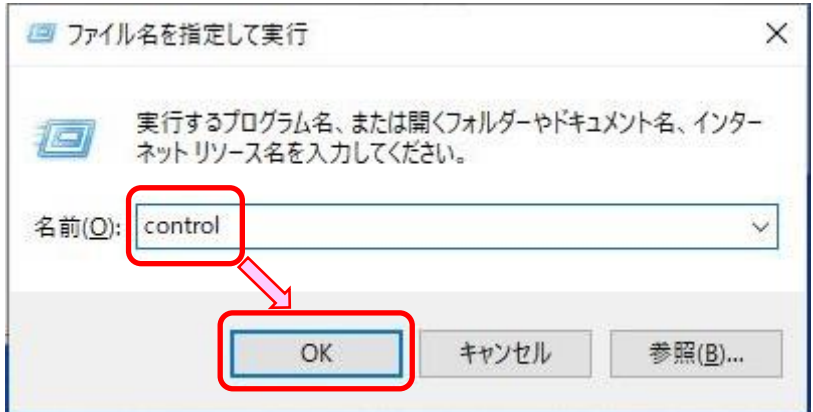

コントロールパネルが開きます。

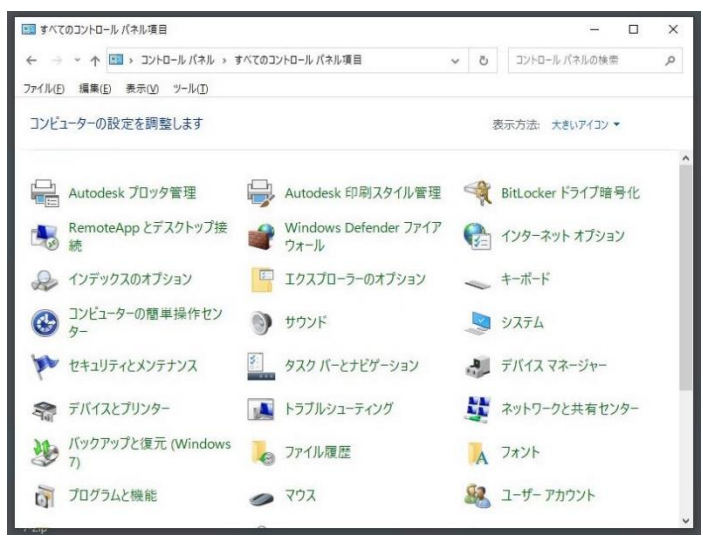

## **インターネットオプションの設定**

コントロールパネルから「インターネットオプション」を押下します。

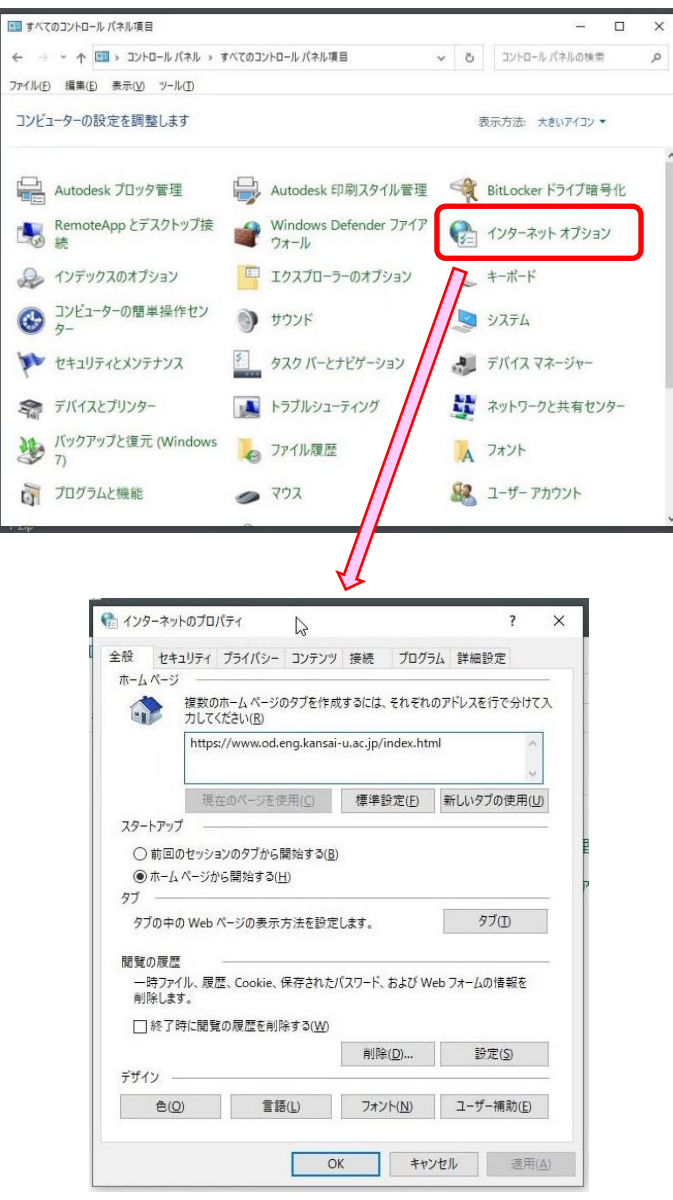

「接続」タブを選択し、「LANの設定」を選択します。

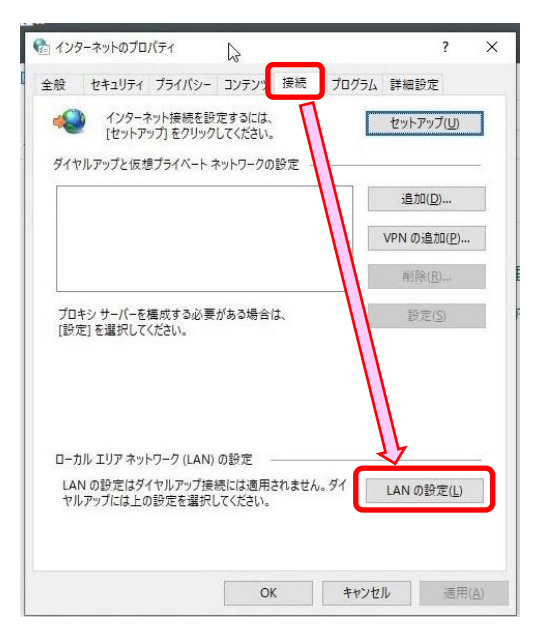

③ 以下の通り「ローカルエリアネットワーク(LAN)」の設定を行います。

[自動構成]

チェックオフ :設定を自動的に検出する

チェックオフ :自動構成スクリプトを使用する

[プロキシサーバー]

チェックオン :LAN にプロキシサーバーを使用する

アドレス :proxy.od.eng.kansai-u.ac.jp

ポート :8080

チェックオン :ローカルアドレスにはプロキシサーバーを使用しない

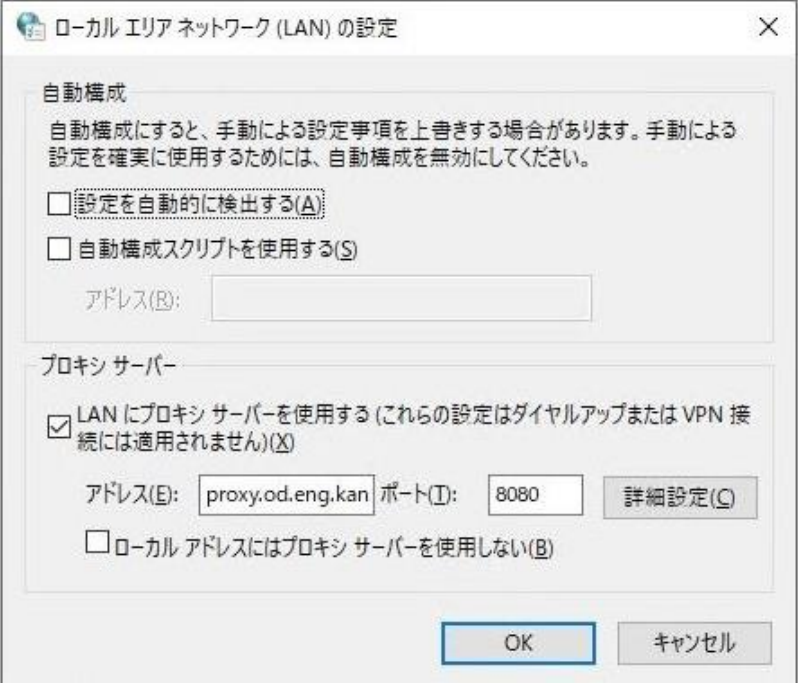

- ④ 「OK」を2回選択して、設定画面を終了します。
- ⑤ 「インターネットオプション」 を終了します。 ※ブラウザを起動するとインターネット参照が可能になります。